## **Principles of Business Information Systems**

## **Hands-on activities – Chapter 6**

## **1. Network Types**

Depending on the physical distance between nodes on a network and the communications and services it provides, networks can be classified as personal area, local area, metropolitan area, or wide area. Create a table using your word processor that lists the three types of networks, the range for the devices, the media used to connect the computers in the network and the advantages/disadvantages of using one network over another network.

- 1. What type of network is used in the computer lab at your school?
- 2. What type of network is used in the office at your school?

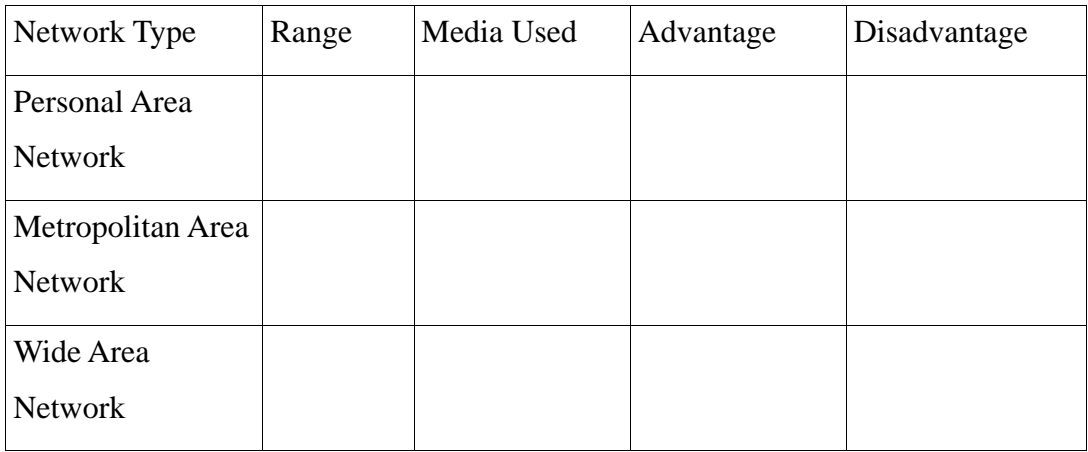

3. What type of network do you use in your home?

## **2. Search Engines**

Search engines do more than look for words, phrases, or sentences on the Web. You can use Google to search for images and video. You can even search for geographic locations to get a view from the skies using satellites. Google, for example, offers Maps and satellites to provide aerial views. After downloading and installing Google Earth, you can type an address and Google will show you the neighbourhood or even a house in some cases.

- 1. From the browser, type www.google.com
- 2. Click on the images link. Type in the name of a type of image you would like to search for and Press the Enter key. For example: type in word dog and images

of dogs will appear on the screen. (Google will allow you to search web pages for images instead of text.)

- 3. Click on the video link. Type in the name of a type of video you would like to search for and Press the Enter key. For example: type in word cat and click the Search button. Videos of cats will appear on the screen. (Google will allow you to search web pages for videos instead of text.)
- 4. Click on the map link. Type in the full mailing address you would like to search for. For example: 1234 Easy Street, Woodbridge Virginia 55654. (Google will locate the address on the map.)